Unsheltered PIT Data Entry – HMIS and Non-HMIS Participating Programs

1. Click on 'Unsheltered Counts'

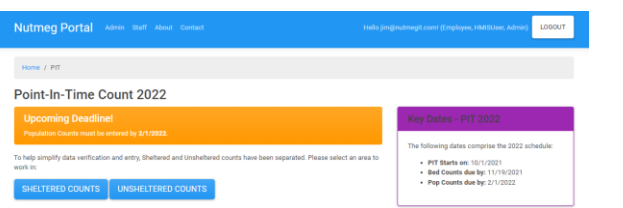

2. Scroll down to the program you need to edit in your program list

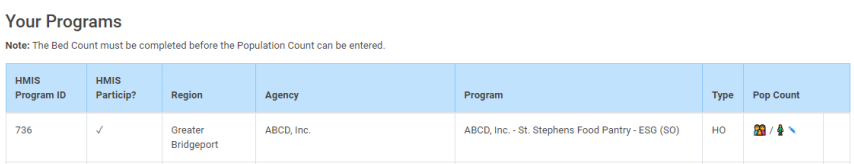

- 3. Click on the Pencil to edit or review the people count data fields
- 4. For HMIS participating programs the data fields will be locked b/c the data is coming from HMIS.
- 5. Only clients with an open enrollment and a current living situation dated on the night of the count with a current living situation of a homeless setting will have their data pulled into the tables.

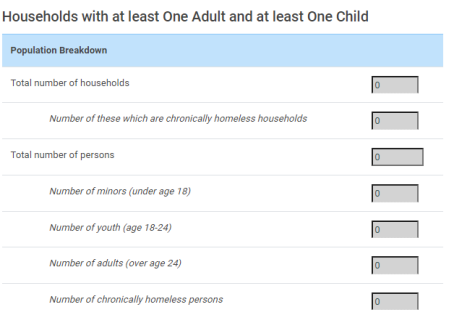

6. For non-HMIS participating street outreach programs the data fields are active so users can manually enter their people count info.

Households with at least One Adult and at least One Child

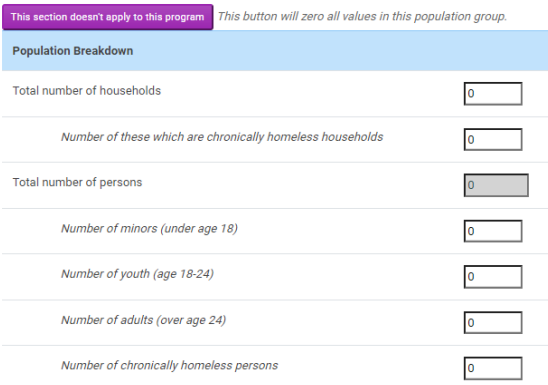